## **E-ENSTİTÜ ÜZERİNDEN TEZ KONUSU BELİRLEME/ONAYLAMA İŞLEMLERİ REHBERİ**

Danışmanlığını yürüttüğünüz tezsiz yüksek lisans program öğrencilerinin SAÜ Lisansüstü Eğitim Öğretim Yönetmeliği ve Senato Esasları hükümleri uyarınca belirlenmesi gereken **Proje Konusu** işlemleri **E-Enstitü** üzerinden **2021-2022 Öğretim Yılı Bahar Yarıyılından itibaren** yürütülmeye başlanmıştır. İşlem adımlarını aşağıda belirtildiği şekilde SABİS/Akademik Bilgi Sistemi/E-Enstitü sekmesinden gerçekleştirebilirsiniz.

**1. Adım SABİS/Akademik Bilgi Sistemi/E-Enstitü** sekmesinden **"Danışman Proje Konusu İşlemleri"** butonuna tıklanarak işlem başlatılır.

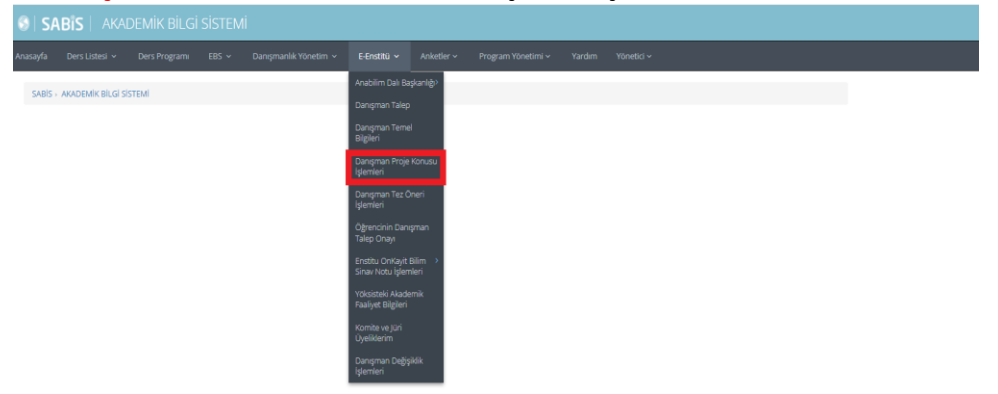

**2. Adım** Açılan ekranda danışmanlığını yürüttüğünüz öğrencilerin Öğrenci Bilgi Sistemi üzerinden düzenleyerek onayınıza sundukları **Proje Konusu Önerileri** listelenmektedir.

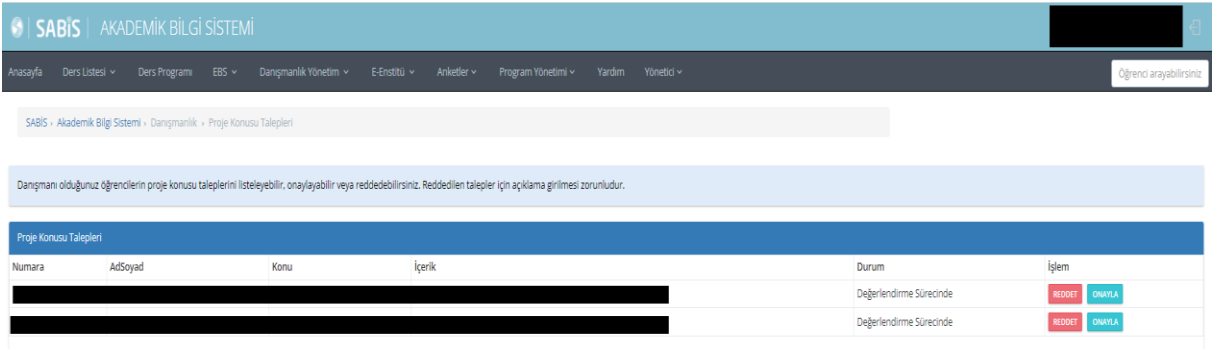

**3. Adım Proje Konusu tarafınızca uygun bulunması/bulunmaması durumunda ONAYLA\*** ya da **REDDET\*\*** butonunu tıklayarak işlemi tamamlayınız. **\*ONAYLANAN tez konusu EABD Başkanı** onayına sistem tarafından gönderilir. **\*\*REDDEDİLEN** tez konusu ile ilgili öğrenciye sistem üzerinden **RED** bilgi mesajı gönderilmektedir.